# **NOISE CANCELLING HEADPHONES 700 UC**

BOSE

# 內件

請確認包裝箱中內含以下部件:

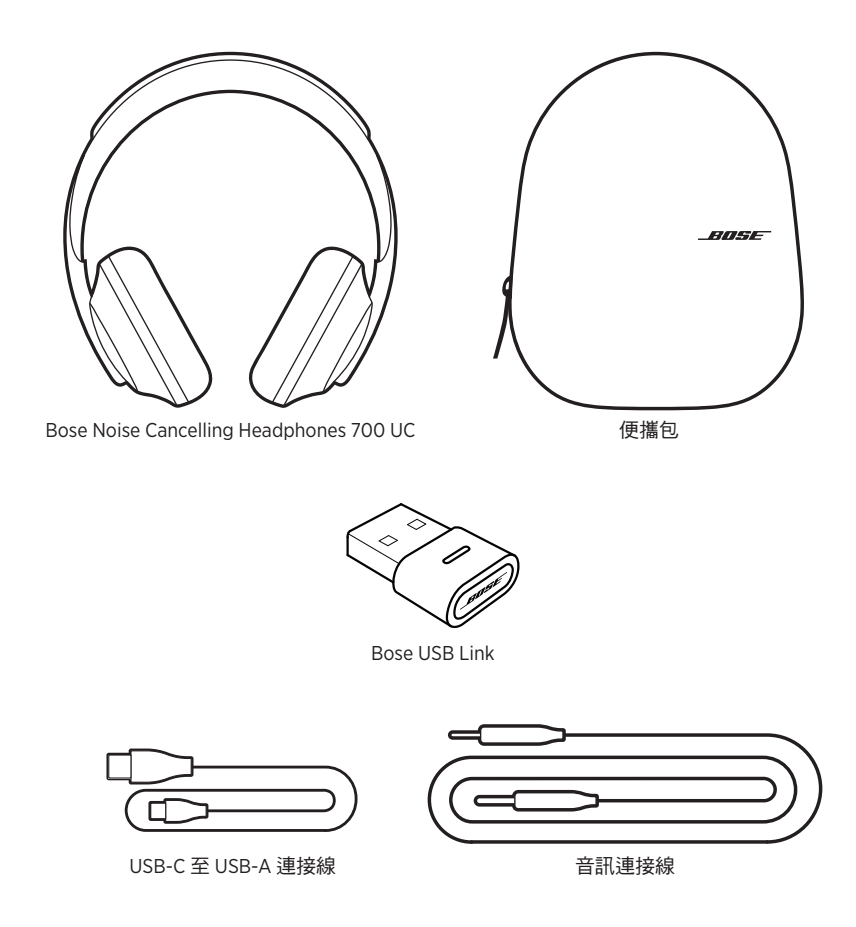

注意:如果產品部分損壞,請勿使用。請聯絡 Bose 授權經銷商或 Bose 客戶服務中心。 請造訪:[worldwide.Bose.com/Support/HP700UC](http://worldwide.Bose.com/Support/HP700UC)

您可在任何行動裝置(例如智慧型手機或平板電腦)上透過 Bose Music 應用程式設 定和控制耳機。您可以使用此應用程式來設定 Google Assistant 或 Amazon Alexa、 選擇自己的語音提示語言、調整消噪級別以及管理耳機設定。

注意:如果您已在該應用程式中為其他 Bose 產品建立了 Bose 帳戶,請參[見「將耳](#page-2-0) [機新增至已有帳戶」](#page-2-0)。

# <span id="page-2-1"></span>下載 **BOSE MUSIC** 應用程式

1. 在行動裝置上,下載 Bose Music 應用程式。

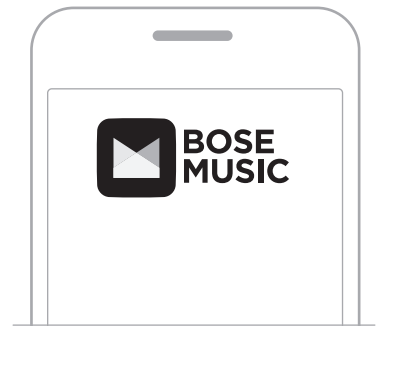

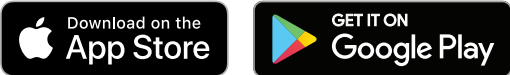

2. 請按照應用程式指示操作。

## <span id="page-2-0"></span>將耳機新增至已有帳戶

1. 在 Bose Music 應用程式的**我的 Bose** 畫面上,點選 +。

注意:要返回至**我的 Bose** 書面, 點選書面左上角的 60。

2. 請按照應用程式指示操作。

# <span id="page-3-0"></span>調整耳機

頭部佩戴耳機之前,先調整頭帶上耳罩的位置,確保正好合適。

1. 耳罩外部面向您,同時緊緊抓住頭帶的側面。

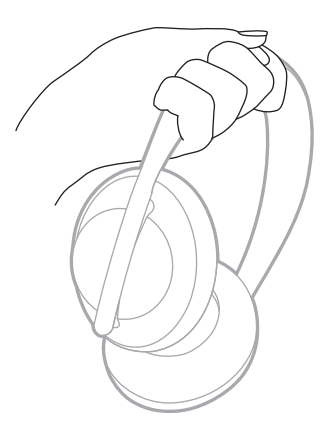

2. 用另一隻手抓住耳罩。上下移動耳罩,調整位置。

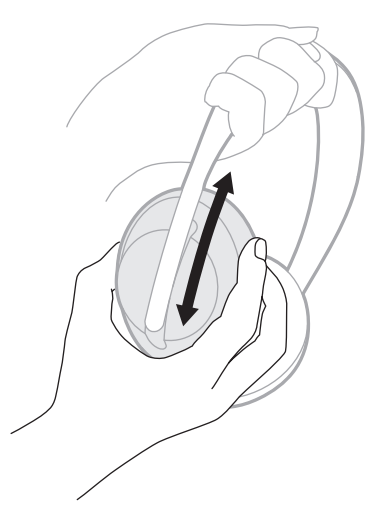

3. 對另一個耳罩重複步驟 1-2。

# 按鈕方位

耳機耳罩的內基布(布罩)上標有 **L** (左耳罩)和 **R**(右耳罩)。右耳罩上有兩個按 鈕,左耳罩上有一個按鈕。

右耳罩與右耳符合,在耳罩與左耳符合。將耳機戴在頭上,按鈕朝向您的後方。 耳機戴在頭上後,用拇指按下按鈕。

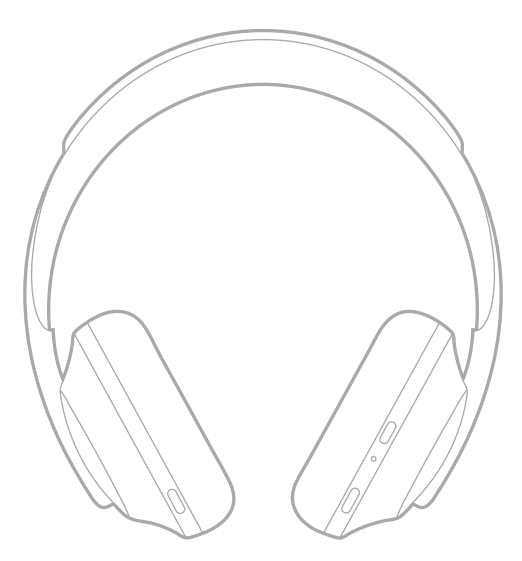

### 開啟**/**關閉電源

#### <span id="page-5-1"></span>**Bose USB Link**

將 Bose USB Link 插入電腦上的 USB 連接埠。USB Link 上的指示燈會閃爍。

注意:如果您的電腦配有 USB-C 連接埠而不是 USB-A 連接埠, 您可使用標準 USB-A- 至 -C 配接器或 USB 集線器完成此連接。

電源

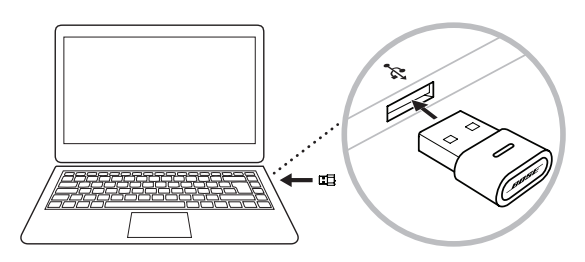

#### <span id="page-5-0"></span>耳機

按下並放開耳機上的「電源/Bluetooth」按鈕。

開啟耳機電源後,您會聽到語音提示,狀態指示燈會亮起(請參見第 [38](#page-26-0) 頁)。 連接至耳機後,USB Link 上的指示燈將會快速閃爍,然後變為恆亮。

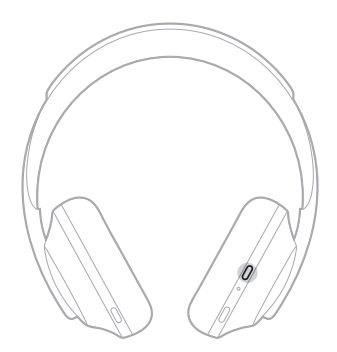

#### 自動關閉

透過使用運動檢測,自動關閉可節省耳機電池電量。如果您有 10 分鐘沒有移動耳 機,耳機會關閉電源。

要喚醒耳機,請按「電源/Bluetooth」按鈕。

提示:沒有音訊正在播放時,您還可以將耳機設定為關閉電源。要對音訊啟用自動 關閉,可使用 Bose Music 應用程式。您可以從「設定」功能表中存取此選項。

透過滑動或輕觸耳機的觸控表面來使用觸控控制。透過觸控控制,您可以播放或暫 停音訊、前轉或倒轉、變更音量以及執行基本通話功能。

<span id="page-6-0"></span>觸控表面區域

觸控表面位於右耳罩的正面。

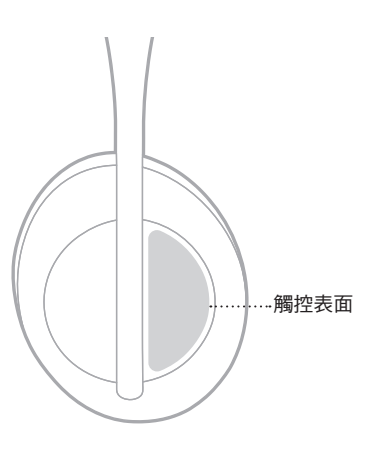

# 媒體播放和音量功能

### 播放**/**暫停

輕觸兩下以播放或暫停音訊。

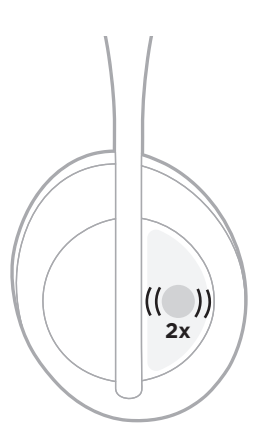

# 快轉

向前滑動可跳至下一首曲目。

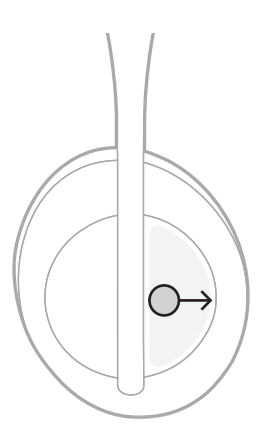

## 倒轉

向後滑動可跳至上一首曲目。

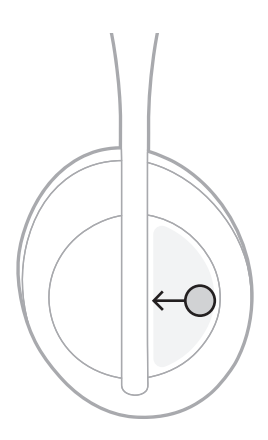

# 變更音量

- 向上滑動可提高音量。
- 向下滑動可降低音量。

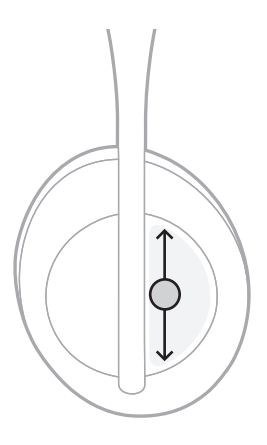

# 通話功能

# 接聽**/**結束通話

輕觸兩下可接聽或結束通話。

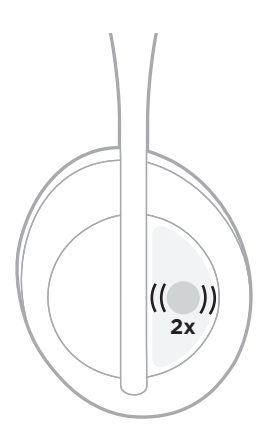

# 拒絕接聽來電

輕觸並按住 1 秒可拒接來電。

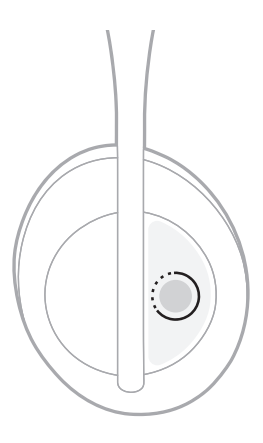

## <span id="page-10-0"></span>設定通話靜音

在通話時,按下並放開「語音助理」按鈕可將麥克風靜音。

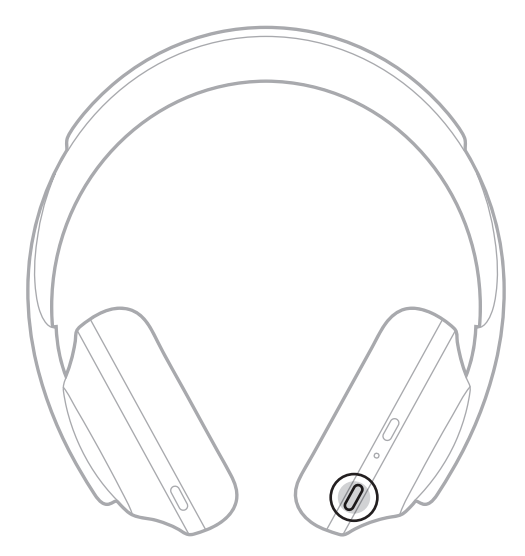

### 來電通知

語音提示會通知來電者和通話狀態。

要停用來電通知,請使用 Bose Music 應用程式。您可以從「設定」功能表中存取此 選項。

注意:停用語音提示會同時停用來電通知。

# <span id="page-11-0"></span>自訂捷徑

您可以自訂耳機上輕觸並按住動作的捷徑,以執行以下兩種功能之一:

- 提示電池電量(預設)。
- 停用/啟用 Amazon Alexa 的喚醒語(不適用於 Google Assistant 或行動裝置語音控制)。

注意:有關「語音助理」的詳細資訊,請參見第 [25](#page-13-0) 頁。

要自訂觸控控制,請使用 Bose Music 應用程式。您可以從「設定」功能表中存取此 選項。

自訂後,輕觸並按住您的偏好功能。

將耳機連接至 Bose USB Link 後,您可使用耳機上的 Microsoft Teams 按鈕控制電腦 上的 Microsoft Teams 應用程式中的各種功能。

注意:耳機連接至 USB Link 後,將無法使用「語音助理」。

# 使用 **MICROSOFT TEAMS** 按鈕

Microsoft Teams 按鈕用於控制電腦上的 Microsoft Teams 應用程式中的各種功能。 此按鈕位於右耳罩上。

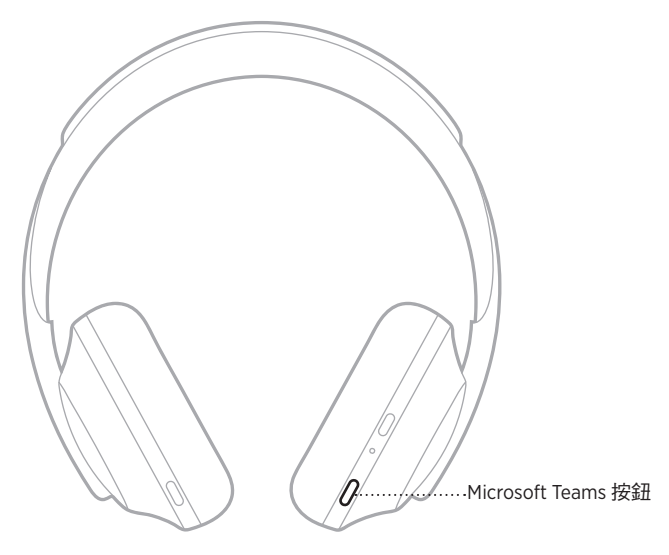

在開始之前,請確保您的行動裝置連接至 Wi-Fi® 或行動數據網路,並使用 Bose Music 應用程式學習如何使用 Microsoft Teams 按鈕。

## <span id="page-13-0"></span>「語音助理」選項

您可以設定耳機,以便在行動裝置上快速而輕鬆地存取 Google Assistant、Amazon Alexa 或語音控制功能。

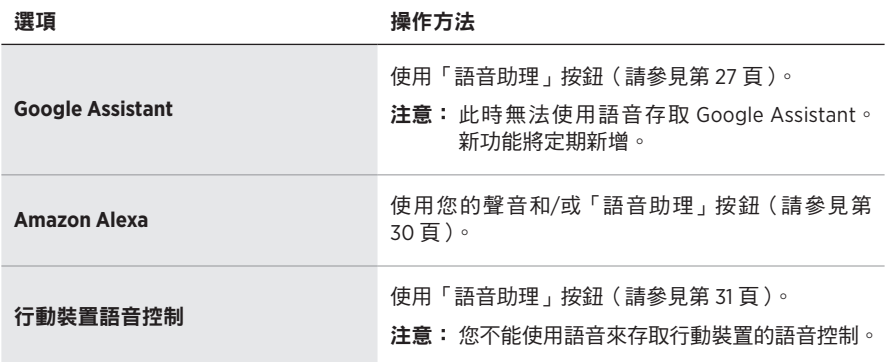

注意:耳機連接至 USB Link 後,將無法使用「語音助理」。

注意: 您不能將耳機設定為同時存取 Google Assistant 和 Amazon Alexa。

#### <span id="page-13-1"></span>設定語音助理

在開始之前,請確定您的行動裝置已連接至 Wi-Fi® 或行動數據網路。

要設定您的語音助理,請使用 Bose Music 應用程式。您可以從「設定」功能表中存 取此選項。

# 存取 **GOOGLE ASSISTANT**

您的耳機已針對 Google Assistant 進行了優化,因此耳機將成為您旅行或通勤時幫 您完成任務的完美伴侶。在旅途中繼續您的對話,輕鬆存取 Google 內容,無論是 Google Play Music 還是 Google Maps 上的內容。您可以享受休閒娛樂活動、與朋友 保持聯絡、獲取資訊和管理當天事項 —— 所有這些均無需翻找手機。收聽您喜歡的 歌曲,讀出您的通知和資訊,或者設定提醒和計時器。只需按住「語音助理」按鈕 就可以和 Google Assistant 進行對話。

如需 Google Assistant 功能的更多資訊,請造訪: <https://support.google.com/headphones>

注意: 某些語言和國家/地區無法使用 Google Assistant。

# <span id="page-15-0"></span>使用「語音助理」按鈕

「語音助理」按鈕用於控制 Google Assistant。此按鈕位於右耳罩上。

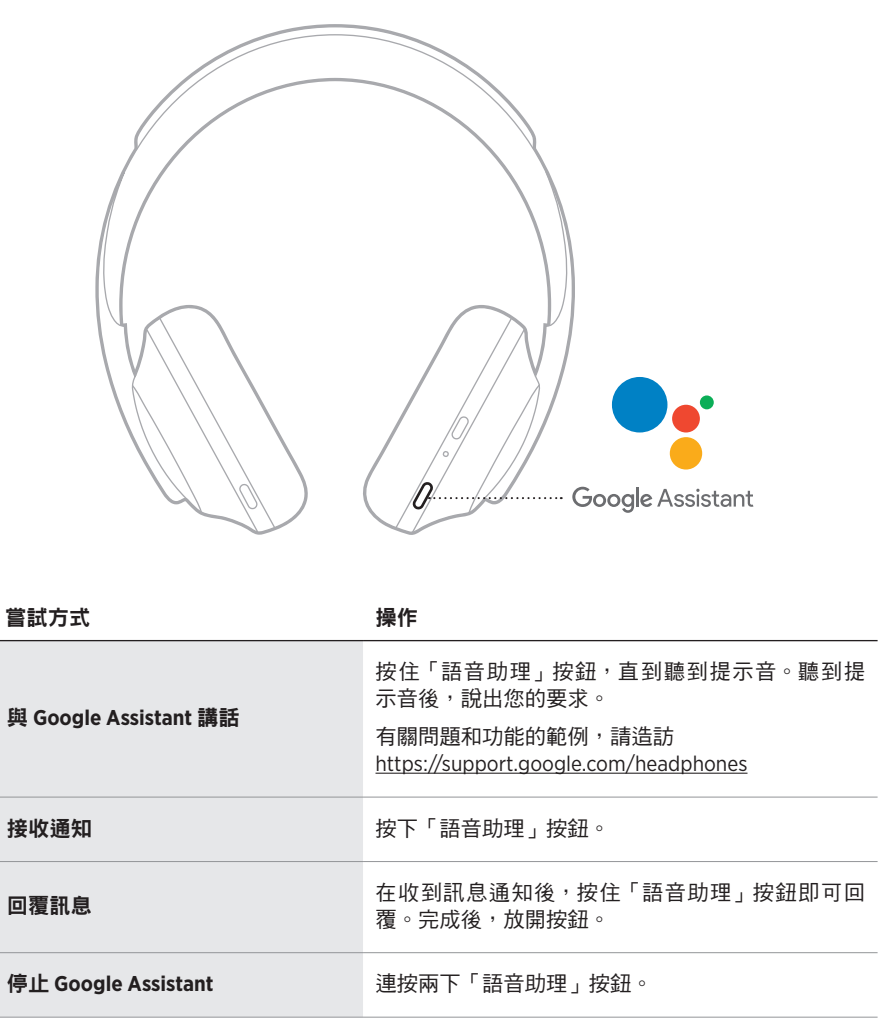

## 存取 **AMAZON ALEXA**

耳機已啟用 Amazon Alexa。透過 Alexa,您可以要求播放音樂、收聽新聞、查看天 氣、控制智慧居家裝置等。在耳機上使用 Alexa 就如提問一樣簡單。只要提要求或 使用「語音助理」按鈕,Alexa 即可迅速回應。

如需 Alexa 功能的更多資訊,請造訪: <https://www.amazon.com/usealexa>

注意: 某些語言和國家/地區無法使用 Alexa。

#### 自訂存取

在初始設定期間,應用程式會提示您選擇存取 Alexa 的偏好方式。如果選擇了 Alexa 為語音助理, 您可以自訂以下存取方式:

- 僅「語音助理」按鈕。
- 語音和「語音助理」按鈕。

## 使用語音

開始說「Alexa」,然後說:

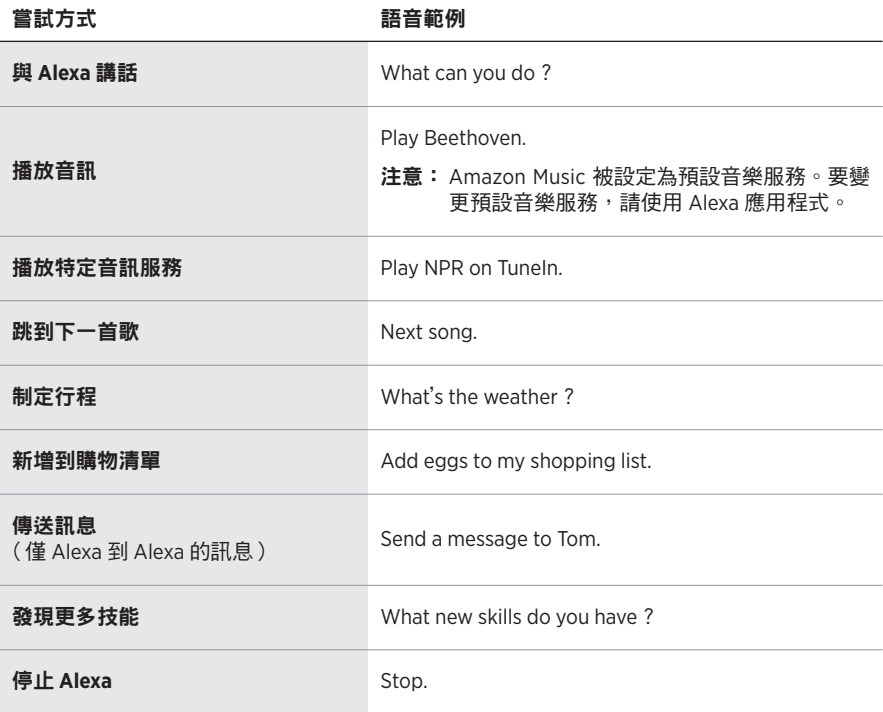

#### <span id="page-17-0"></span>停用喚醒詞

要停用 Amazon Alexa 的喚醒詞,請使用 Bose Music 應用程式。您可以從「設定」 功能表中存取此選項。

#### 注意:

- 停用喚醒詞後,您仍可使用「語音助理」按鈕(請參見第 [25](#page-13-0) 頁 )。
- 您也可以自訂觸控控制來停用/啟用喚醒詞(請參見第 [23](#page-11-0) 頁)。

# <span id="page-18-0"></span>使用「語音助理」按鈕

「語音助理」按鈕用於控制 Amazon Alexa。此按鈕位於右耳罩上。

停止 Alexa **New Alexa 在** 在 在 在 在 按下並放開「語音助理」按鈕。

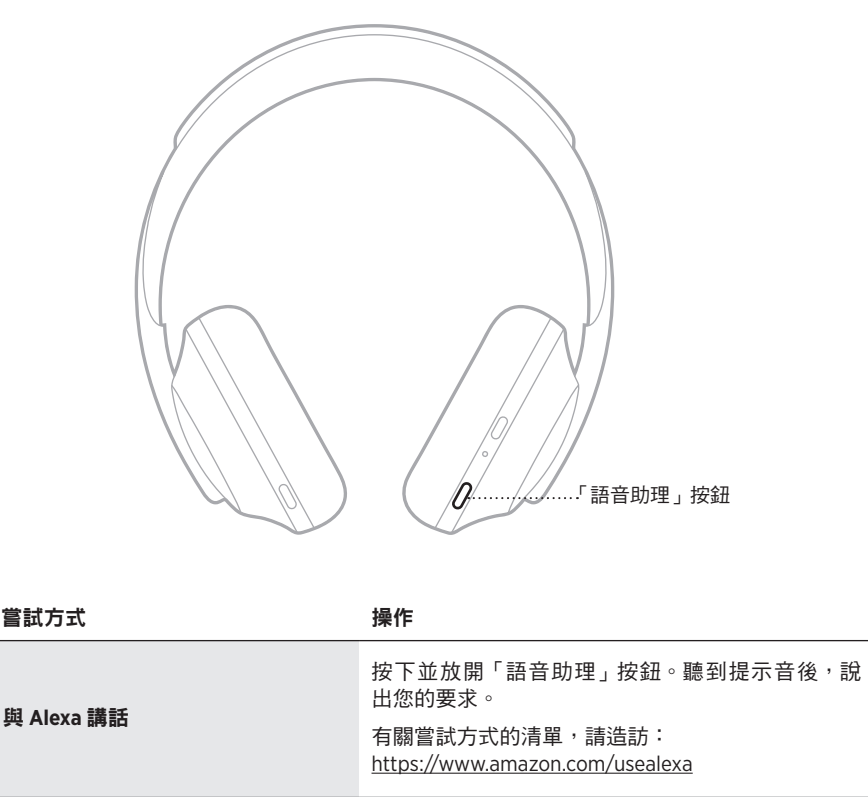

# <span id="page-19-0"></span>存取行動裝置語音控制

您可以設定耳機使用行動裝置上的語音控制。設定後,耳機麥克風可以用作您行動 裝置麥克風功能的擴展。

按住「語音助理」按鈕使用行動裝置語音控制功能。您會聽到表示語音控制項已啟 動的提示音。

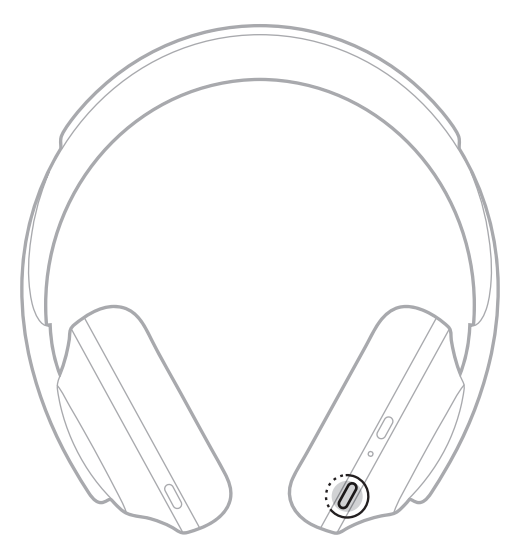

消噪可以減少不需要的噪音,提供更清晰、更逼真的音訊效能。每次打開耳機電源 時,消噪均以最高級別 (10) 啟用。

注意:要設定打開電源時的預設消噪級別,可使用 Bose Music 應用程式。

#### <span id="page-20-0"></span>調整消噪級別

根據收聽偏好和環境選擇消噪級別。提高消噪可以減少不想要的外部噪音。如果降 低消噪,您會聽到更多外部聲音。

使用「噪音控制」按鈕(請參見第 [33](#page-21-0) 頁)或使用 Bose Music 應用設定級別。

#### 消噪級別

您可以在完全感知和接近無聲之間進行調整。在 0 級時,消噪處於最低級別,提供 完全的透明度。在 10 級時,消噪完全啟用,因此您幾乎聽不到外界的聲音。

提示:要存取所有消噪級別,請使用 Bose Music 應用程式。

#### 我的最愛

預設情况下,「噪音控制」按鈕在三個消噪級別之間循環(請參見第 [33](#page-21-0) 頁): 0(完全感知)、5(有些感知)和 10(完全消噪)。

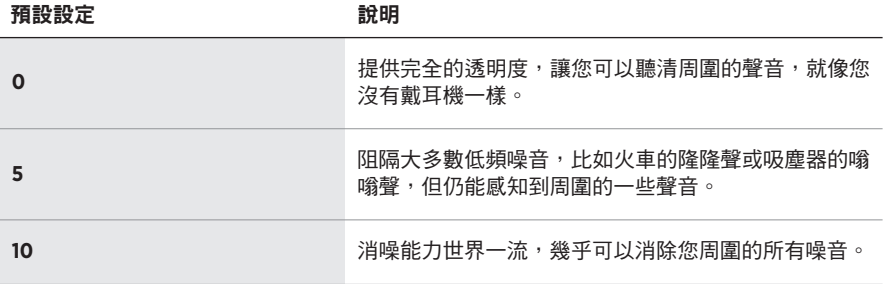

注意:要自訂「我的最愛」中的消噪級別,請使用 Bose Music 應用程式。

### <span id="page-21-0"></span>循環我的最愛

注意: 要自訂「我的最愛」中的消噪級別,請使用 Bose Music 應用程式。

1. 按下並放開「噪音控制」按鈕。

您會聽到目前的消噪級別。

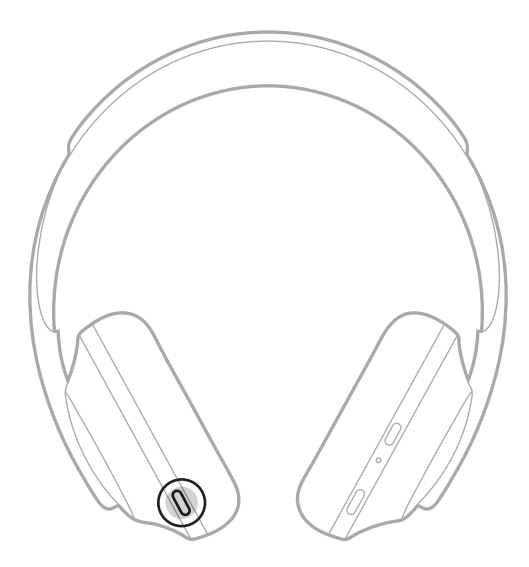

2. 重複操作,直到您聽到偏好的級別。

# 對話模式

對話模式是一種同步暫停音訊並提供完全感知的簡便方法。這使您可以快速與其他 人交談,或立即了解周圍環境。

## 開啟對話模式

按住「噪音控制」按鈕 1 秒。

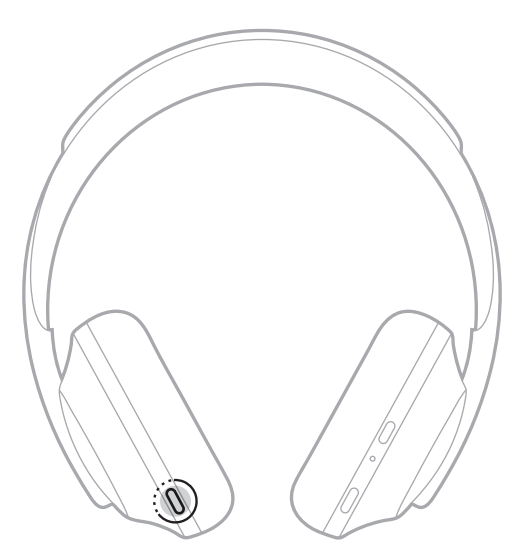

## 關閉對話模式

按下任意按鈕或輕觸觸控表面。

耳機返回上一個消噪級別並恢復播放音訊。

### 通話期間的消噪

當您接聽電話時,耳機保持目前的消噪級別,並啟動自助語音。「自助語音」可以讓 您更自然地聽到自己的談話。要在通話時調整消噪級別,請使用「噪音控制」按鈕 (請參見第 [33](#page-21-0) 頁)。

#### 注意:

- 要調整「自助語音」,請使用 Bose Music 應用程式。您可以從「設定」功能表中存 取此選項。
- 通話時無法使用對話模式。

# 僅使用消噪功能

在沒有音訊時清除噪音干擾。專注於最重要的事情——您的工作或任何愛好。

- 1. 按住「電源/Bluetooth」按鈕,直到聽到提示音。 您的行動裝置斷開連接,所有音訊都停止播放。
- 2. 設定偏好消噪級別(請參見第 [33](#page-21-0) 頁)。

# <span id="page-24-0"></span>為耳機充電

1. 請將 USB 連接線的較小端連接至右耳罩上的 USB-C 連接埠。

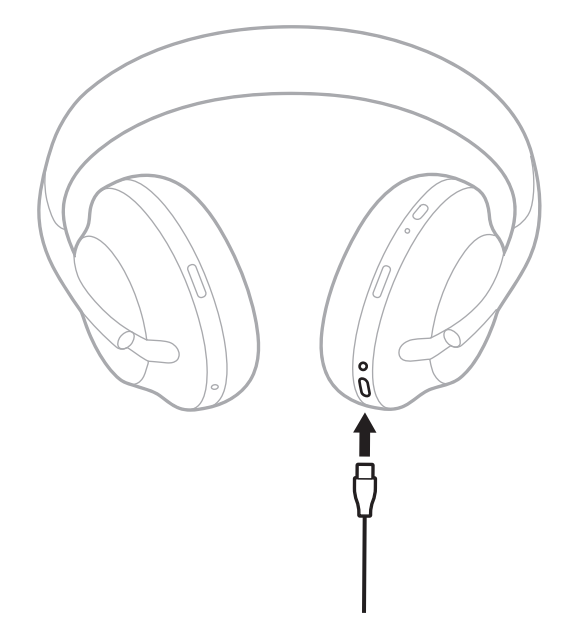

- 2. 將另一端連接至 USB-A 牆式充電器或已開機的電腦。 充電時,電池指示燈會閃爍白色光。電池充滿電後,電池指示燈恆亮白色光(請 參見第 [39](#page-27-0) 頁)。
- 注意:充電時,耳機無法播放音訊或消噪。

#### 電池

### 充電時間

最長需要 2.5 小時即可將耳機充滿電。

#### 注意:

- 充電 15 分鐘後,耳機可使用長達 3.5 小時。
- 耳機完全充電後,可使用達 20 個小時。

#### 收聽電池電量

每次開啟耳機電源時,語音提示即會播報電池電量。使用耳機且電量低時,您會聽 到「Battery low, please charge now(電池電量低,請立即充電)」。

要在使用耳機時聽到電池電量的提示,請點選並按住觸控表面直到聽到語音提示。

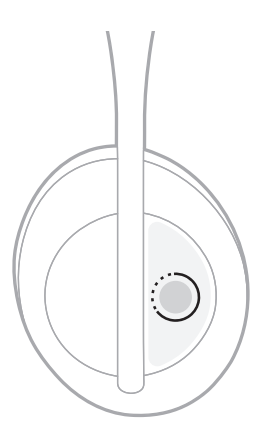

注意:預設情況下,設定耳機上的點選並按住動作可播報電池電量。有關自訂此動 作的詳細資訊,請參見第 [23](#page-11-0) 頁。

# <span id="page-26-0"></span>**BLUETOOTH** 指示燈

Bluetooth 指示燈位於右耳罩,顯示行動裝置的連接狀態。

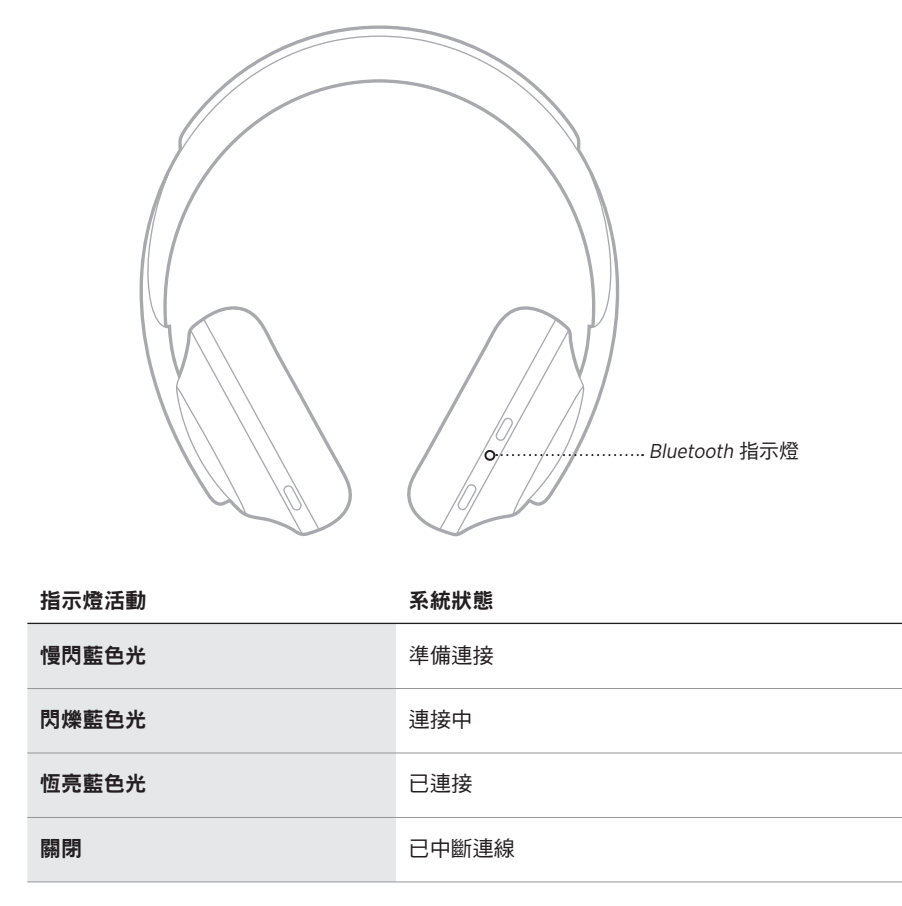

# <span id="page-27-0"></span>電池指示燈

電池指示燈位於右耳罩,顯示電池電量。

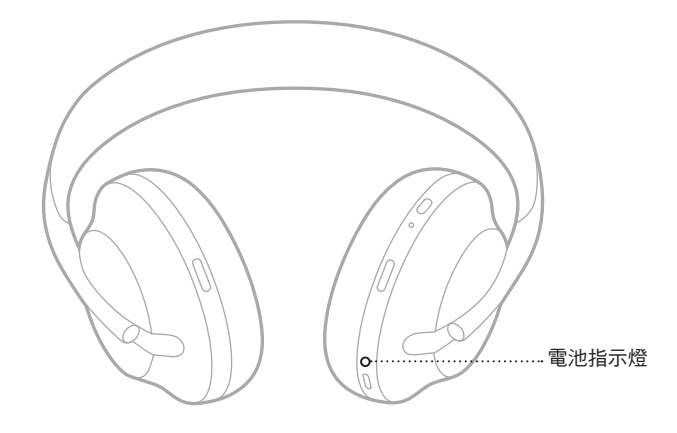

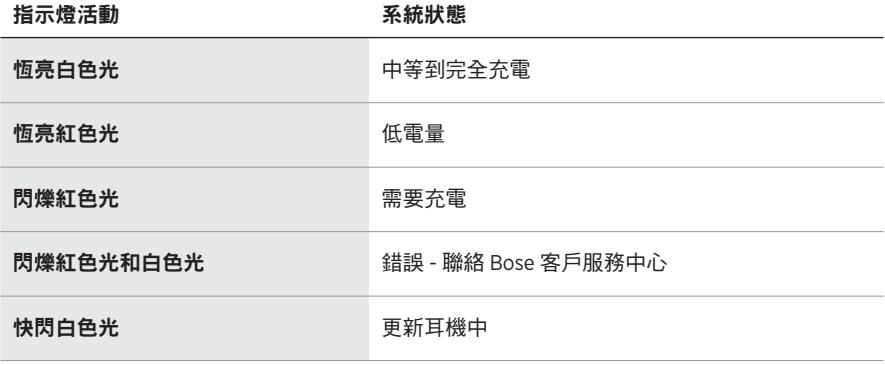

#### 注意:

- 充電時,電池指示燈會閃爍白色光。耳機充滿電後,電池指示燈恆亮白色光。
- 如果已連接 Apple 裝置,裝置的螢幕右上角和通知中心將顯示電池電量。
- 您也可使用 Bose Music 應用程式查看耳機電池電量。

# **BOSE USB LINK** 指示燈

Bose USB Link 上的指示燈顯示耳機狀態和 Microsoft Teams 的狀態。

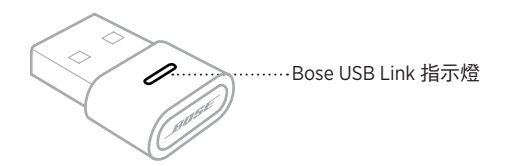

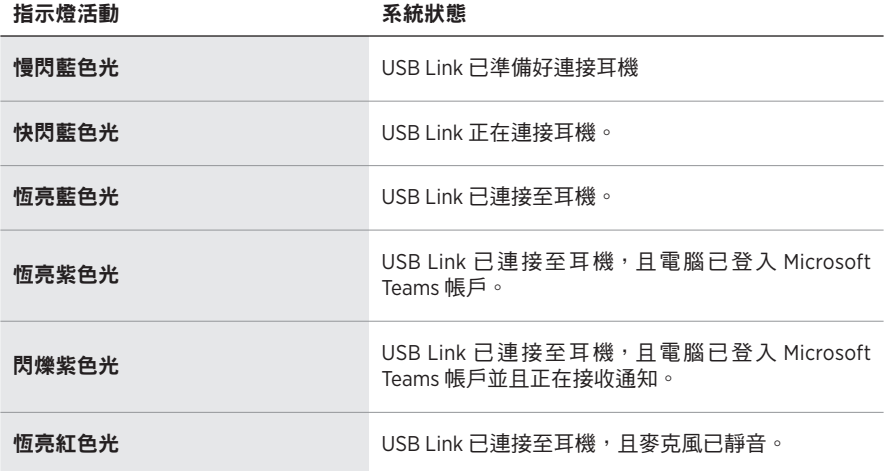

使用 Bluetooth 無線技術可以從智慧型手機、平板電腦和膝上型電腦等行動裝置上串 流音樂。要播放裝置上的音訊,必須先將裝置連接至耳機。

# <span id="page-29-0"></span>使用行動裝置上的 **BLUETOOTH** 功能表連接

- 注意:要發揮耳機的最高效能,請使用 Bose Music 應用程式設定和連接行動裝置 (請參見第 [14](#page-2-1) 頁)。
- 1. 按住「電源/Bluetooth」按鈕,直到聽到「Ready to connect another device (準備 ……<br>連接另一個裝置 )」,且 Bluetooth 指示燈慢閃藍色光。

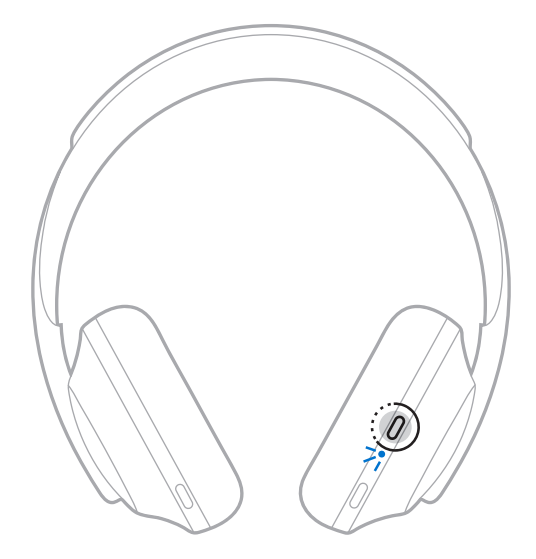

2. 在裝置上,啟用 Bluetooth 功能。

提示: Bluetooth 功能通常在「設定」功能表中。

3. 從裝置清單中選擇耳機。

提示:在 Bose Music 應用程式中查找您為耳機輸入的名稱。

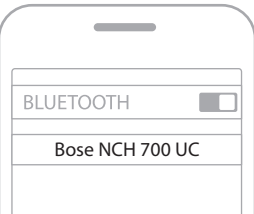

連接後,您會聽到「Connected to <mobile device name> (已連接 < 行動裝置名 稱 >)」,Bluetooth 指示燈恆亮藍色光。

# 斷開耳機上連接的行動裝置

使用 Bose Music 應用程式斷開行動裝置。

提示: 您也可使用 Bluetooth 設定斷開裝置。停用 Bluetooth 功能後,所有其他裝置 連接都將中斷。

### 將行動裝置重新連接至耳機

開啟電源時,耳機將嘗試與兩台最近連接的裝置重新建立連接。

#### 注意:

- 這些裝置必須在連接範圍內(9 公尺)且已開啟電源。
- 請確定您的行動裝置已啟用 Bluetooth 功能。

### <span id="page-31-0"></span>將另一個行動裝置連接至耳機

耳機的裝置清單中最多儲存八台裝置,並且耳機一次可以主動連接兩台裝置。

要連接其他裝置,請使用 Bose Music 應用程式。您可以從「設定」功能表中存取此 選項。

提示: 您還可以使用行動裝置上的 Bluetooth 功能表 (請參見第 [41](#page-29-0) 百)。

注意:您一次只能播放一台裝置的音訊。

# 在兩台已連接的行動裝置之間切換

1. 暫停第一台裝置上的音訊。

2. 播放第二台裝置上的音訊。

#### 重新連接耳機到 **BOSE USB LINK**

從電腦的 USB 連接埠上取下 USB Link,然後重新插入。USB Link 嘗試重新連接之前 連接的耳機時,USB Link 上的指示燈會閃爍。

### <span id="page-32-1"></span>連接另一套耳機到 **BOSE USB LINK**

Bose USB Link 的裝置清單中最多可以存儲八台裝置(耳機)。

- 1. 按住 Bose USB Link 上的按鈕約 3 秒,然後放開。USB Link 上的指示燈慢閃藍 色,表示其準備連接另一台 Bluetooth 裝置。
- 2. 將您的 Bose 耳機連接至新 Bluetooth 設備。請稍等片刻,將耳機連接至 USB Link。連接至耳機後,Bose USB Link 上的指示燈將快速閃爍,然後變為恆亮。
- 注意:如果 Bose USB Link 在 5 分鐘內未連接至 Bose *Bluetooth* 耳機,USB Link 上的 指示燈會停止閃爍。如果您要連接另一個 Bose *Bluetooth* 耳機,請重複上面 的操作。

#### <span id="page-32-0"></span>清空耳機的裝置清單

- 1. 按住「電源/Bluetooth」按鈕,直到聽到「Bluetooth device list cleared (Bluetooth 裝置清單已清空)」,引 Bluetooth 指示燈慢閃藍色光。
- 2. 從裝置的 Bluetooth 清單中刪除耳機。

所有裝置被刪除,耳機可開始連接。

### <span id="page-32-2"></span>清空 **BOSE USB LINK** 裝置清單

按住 Bose USB Link 上的按鈕 7-10 秒。USB Link 上的指示燈會慢閃藍色。 所有設備都已清除,並且 USB Link 已準備好連接。

# 連接音訊連接線

非無線裝置,或耳機電池沒電的情況下,可使用音訊連接線進行連接。

1. 將連接線插入右耳罩上的 2.5 公釐插孔。

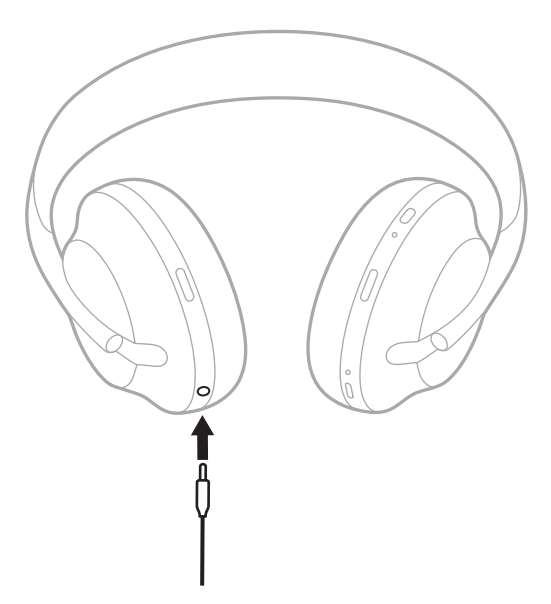

2. 將連接線的另一端插入裝置上的 3.5 公釐插孔中。

# 存放耳機

將耳罩旋轉以便於儲存。

- 1. 調整耳罩,使頭帶最短(請參見第 [15](#page-3-0) 頁)。
- 2. 向內旋轉兩個耳罩,將其放平。

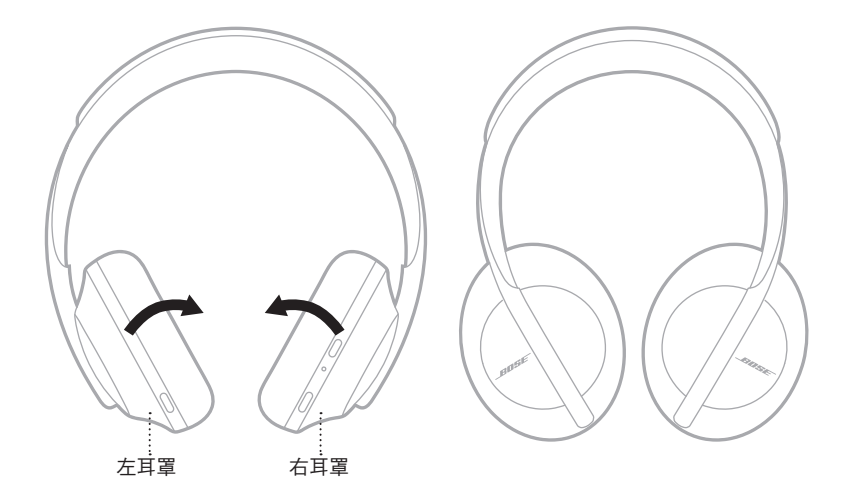

3. 將耳機平放入盒中。

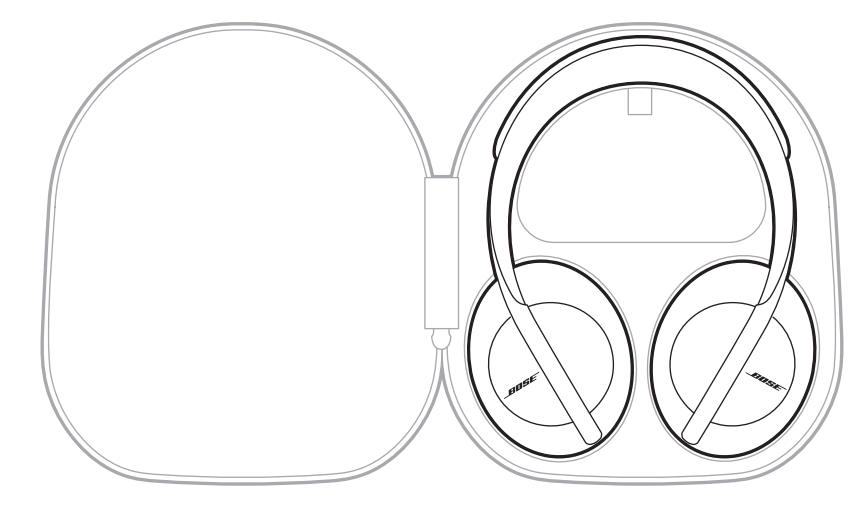

注意:不使用時,請確定關閉耳機。

## 清潔耳機和 **BOSE USB LINK**

耳機和 Bose USB Link 可能需要定期清潔。

- 用柔軟的乾布擦拭耳機表面。
- 不要讓濕氣進入耳機的耳罩或 2.5 mm 插孔或 USB Link 內部。

## 更換零件和配件

可透過 Bose 客戶服務中心訂購更換零件和配件。

請造訪:[worldwide.Bose.com/Support/HP700UC](http://worldwide.Bose.com/Support/HP700UC)

# 有限保固

耳機和 Bose USB Link 享受有限保固。請造訪我們的網站: [global.Bose.com/warranty](http://global.Bose.com/warranty),了解有限保固的詳細資料。

要註冊產品,請造訪 [global.Bose.com/register](http://global.Bose.com/register), 了解相關指示。未執行註冊並不影 響您的有限保固權利。

# 序號的位置

序號位於:

- 紙箱外標籤上。
- Bose Music 應用程式中的「技術資訊」中。
- 在右耳罩內的基布(布罩)下方。

### 查看耳機上的序號(不建議)

- 1. 在右耳罩上,稍微向後拉右耳罩襯墊的頂部。
- 2. 按下右上邊緣的基布以露出標籤。

小心:注意切勿按壓或取下耳罩內的任何其他元件,否則會損壞耳機。

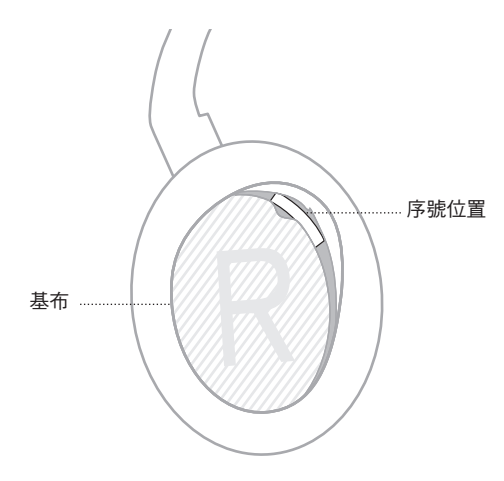

# 首先嘗試這些解決方案

如果耳機或 Bose USB Link 出現問題,請先嘗試以下解決方案:

- 為電池充電(請參見第 [36](#page-24-0) 頁)。
- 開啟耳機電源(請參見第 [17](#page-5-0) 頁)。
- 檢查狀態指示燈(請參見第 [38](#page-26-0) 頁)。
- 確定行動裝置支援 Bluetooth 連接(請參見第 [41](#page-29-0) 頁)。
- 確保 USB Link 已牢固地連接至電腦(請參見第 [17](#page-5-1) 頁)。
- 下載 Bose Music 應用程式並運行可用的軟體更新(請參見第 [14](#page-2-1) 頁)。
- 將耳機靠近設備或 USB Link,遠離其他干擾或障礙物。
- 調高耳機、行動裝置、音樂或會議應用的音量。
- 確保電腦上的會議應用和作業系統均是最新的。
- 連接其他行動裝置(請參見第 [43](#page-31-0) 頁)。
- 重啟電腦,或註銷會議應用程式後重新登入。
- 從電腦的 USB 連接埠上取下 USB Link,然後重新插入。
- 檢查是否有可用的 USB Link 韌體更新(請參見第 [55](#page-43-0) 頁)。

# 其他解決方案

若無法解決問題,請參見下表以了解常見問題的症狀和解決方法。若仍然無法解決 問題,請聯絡 Bose 客戶服務中心。

請造訪:[worldwide.Bose.com/contact](https://worldwide.bose.com/contact)

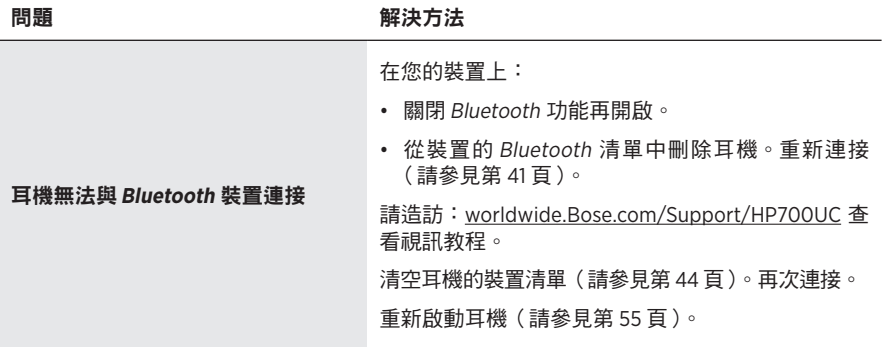

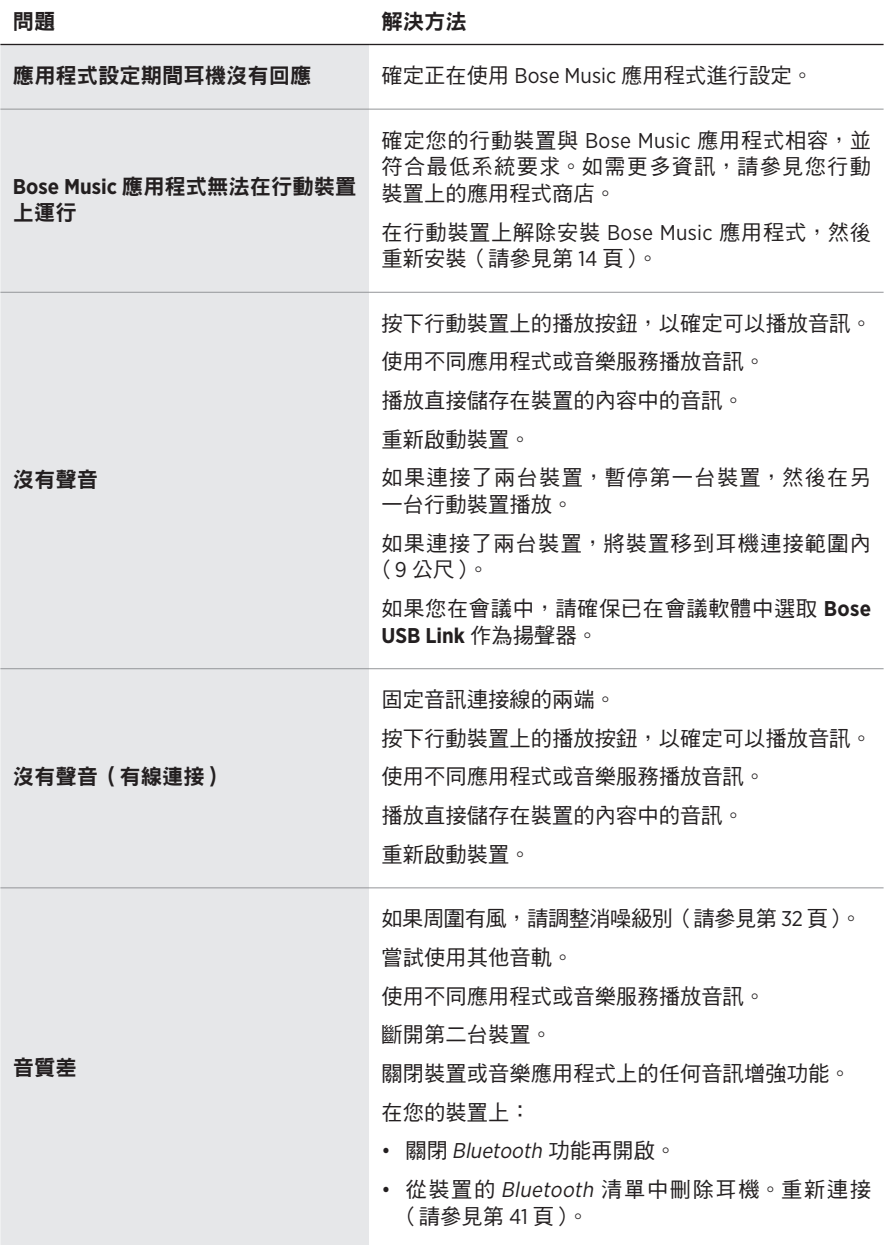

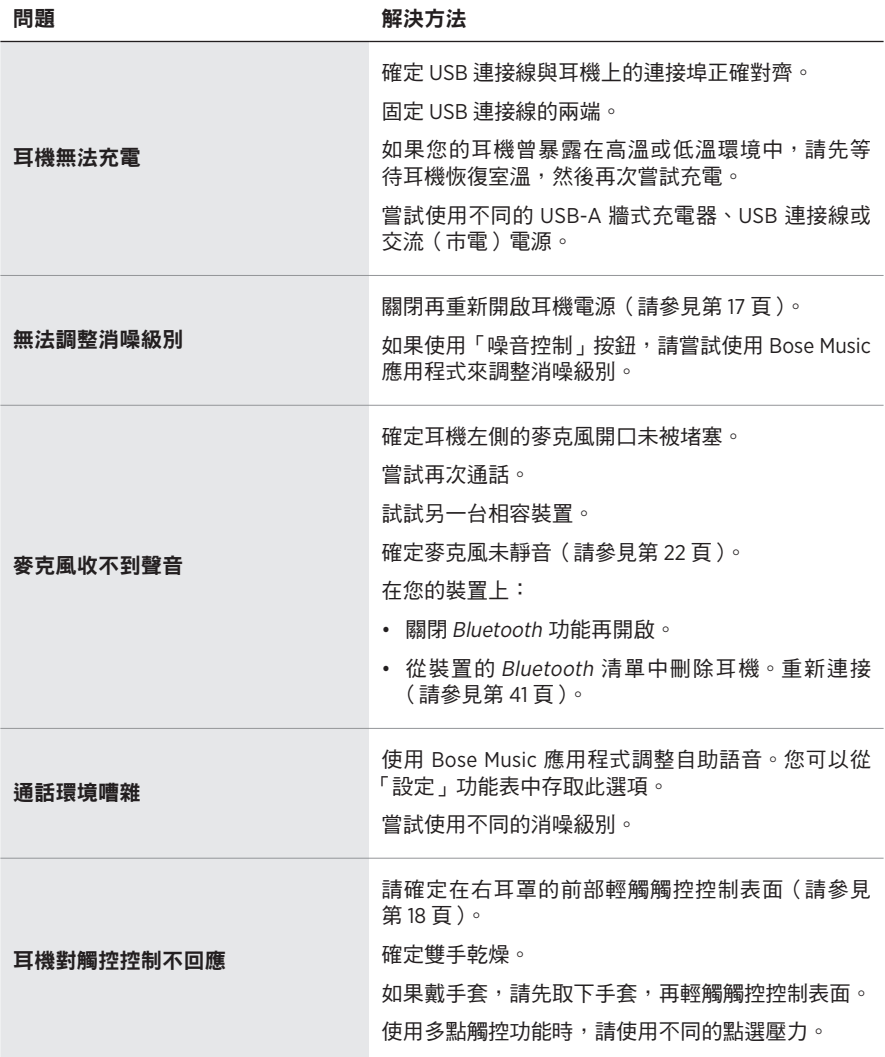

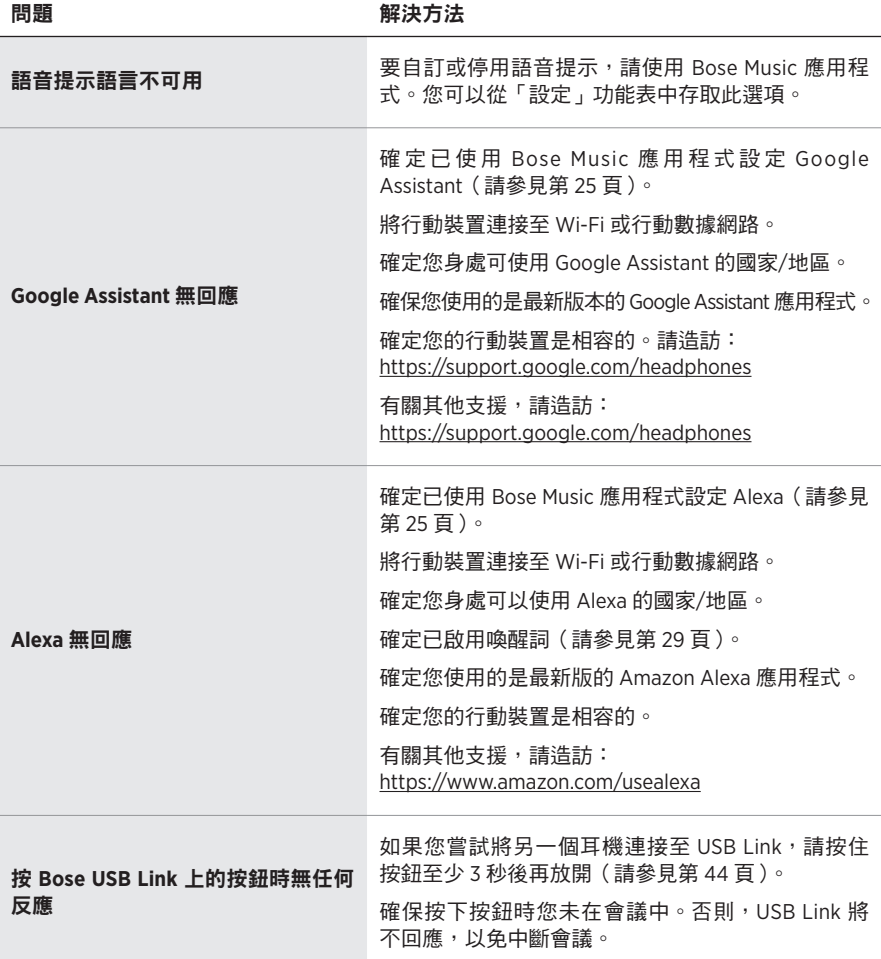

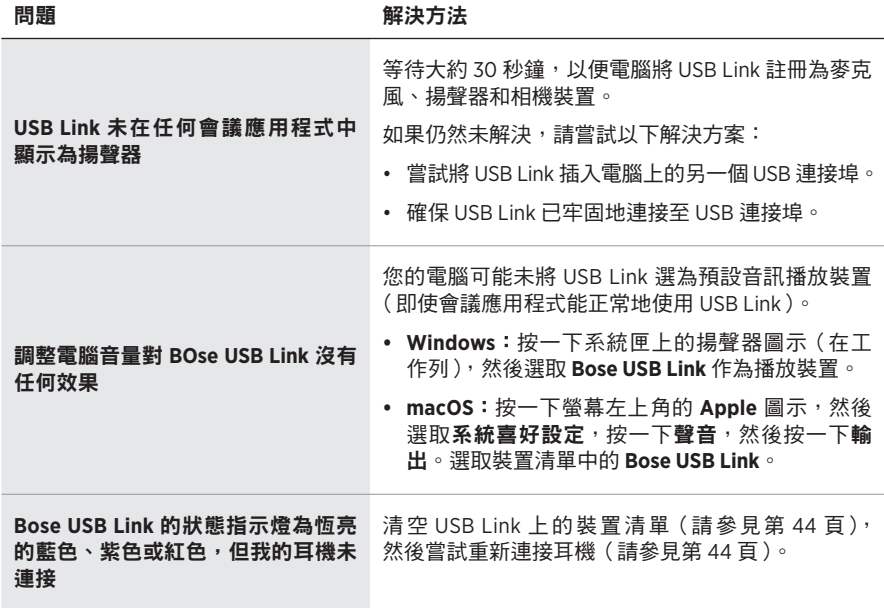

#### <span id="page-43-1"></span>重新啟動耳機

如果耳機沒有反應,可以重新啟動。重新啟動耳機不會清除設定或連接的裝置。

注意:在按照指示連接連接線之前切勿連接 USB 連接線。

- 1. 從耳機上斷開所有連接線。
- 2. 將 USB 連接線的一端連接至 USB-A 牆式充電器或已開機的電腦。
- 3.按住「電源/Bluetooth」按鈕,同時將 USB 連接線的較小端連接至右耳罩上的 USB-C 連接埠。
- 4. 2 秒後放開「電源/Bluetooth」按鈕。

注意:您可能需要重新啟動耳機兩次。

#### 恢復 **BOSE USB LINK** 出廠預設設定

如果 Bose USB Link 無回應或運行不正常,您可恢復出廠預設設定。恢復出廠預設設 定會清空 USB Link 裝置清單。

按住 USB Link 上的按鈕 7-10 秒。

### <span id="page-43-0"></span>更新韌體

您可能偶爾需要更新 Bose USB Link 上安裝的韌體。如果您遇到與 Bluetooth 連接、 會議應用程式整合、或音訊品質相關之任何問題,您可嘗試透過更新韌體解決問題。

在電腦上下載、安裝和使用 Bose USB Link Updater 應用程式:

- 1. 在您的電腦上,造訪 [pro.Bose.com/USBLink.](https://pro.bose.com/usblink)
- 2. 下載 Bose USB Link Updater 應用程式的 ZIP 檔案。
- 3. 開啟 ZIP 檔案,然後按兩下安裝程式。
- 4. 按照螢幕說明完成安裝。
- 5. 將 USB Link 插入電腦上的 USB 連接埠。USB Link 上的指示燈會閃爍。
- 6. 開啟電腦上的 Bose USB Link 應用程式並根據應用程式說明操作。

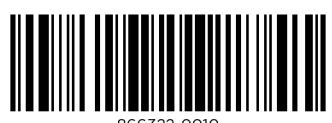

866322-0010